## I am a current Rutgers Student or Employee: Do I have access to the Recreation Centers?

Follow the steps below to check!

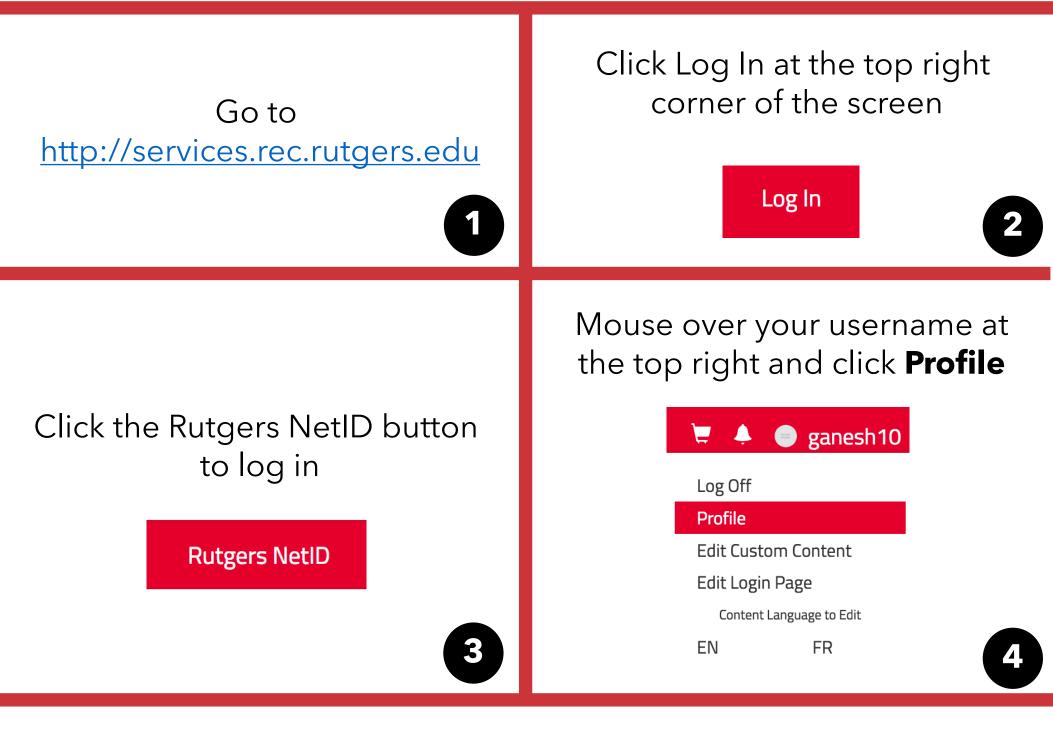

Memberships

2

Click **Memberships** along the left side of the screen

You will see any active memberships that you have under **My Memberships.** 

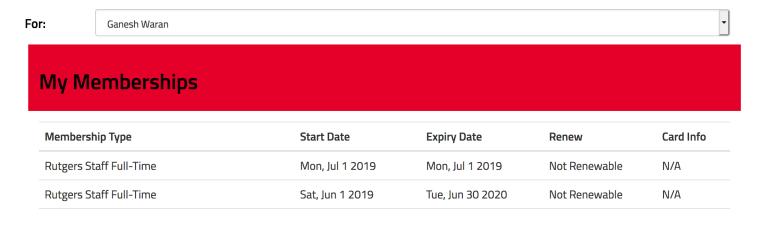

6

If your **My Memberships** section is blank, or if the listed membership types have expired, return to <a href="https://services.rec.rutgers.edu">https://services.rec.rutgers.edu</a> and click "Memberships" to purchase a membership that you are eligible for. It will be added to your Rutgers ID card immediately after your purchase!